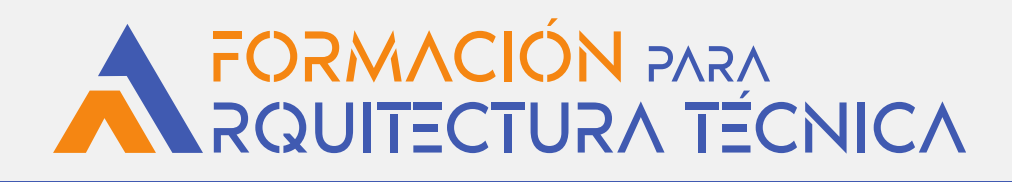

# **INGENIERÍA DE COSTOS CON PRESTO**

**Dirigido a Arquitectos Técnicos y profesionales de la edificación**

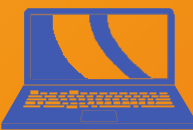

**¡NOVEDAD!** ON LINE sin horarios a través de:

**A** AULA AT

## **CURSO E-LEARNING**

**COLABORA**

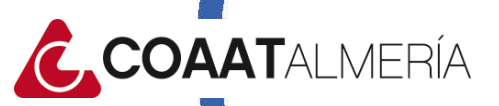

**ORGANIZA**

esto-

legio Oficial de Apareiadores Arquitectos Técnicos

#### **Objetivos**

Al finalizar el curso el alumno será capaz de desarrollar un completo control económico y de gestión del tiempo de cualquier tipo de proyecto, aplicando las últimas tendencias de la ingeniería de costos, así como aprenderá a utilizar la totalidad de los módulos de que dispone Presto enfocados hacia las empresas constructoras.

Así mismo, el alumno, aprenderá a preparar, utilizar, extraer e introducir en Presto las mediciones completas de cualquier proyecto diseñado en Revit, mediante el complemento de Presto: Cost-it

Aprenderá, igualmente a planificar en tiempo cualquier proyecto generado en Revit apoyándose en la trazabilidad de los objetos en 3D.

## **A Quién Va Dirigido**

Este curso está indicado para todos aquellos profesionales y técnicos relacionados con el control económico y sistemas de gestión del tiempo relacionado con los proyectos de construcción. Así como a cualquier técnico interesado en el manejo de Cost-it.

#### **Requisitos Previos**

Los únicos requisitos imprescindibles son los habituales en cualquier curso presencial o "in company". Ordenadores para cada alumno, pantalla y espacio para el formador.

**IMPORTANTE: Incluimos LICENCIA PRESTO (Versión 2024) de manera gratuita, durante la realización del curso.**

#### **Metodología**

Didáctica con apoyo de prácticas y ejemplos. Es necesario ordenador y conexión a internet.

*No hay horarios, aunque si un calendario de referencia de desarrollo del curso. Las dudas se exponen a través del foro de dudas y son contestadas con un máximo de 48 h.*

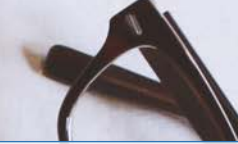

#### **1 - Procedimientos generales**

#### **Objetivo**

No siendo éste un curso básico de Presto, aprenderemos, no obstante, de forma rápida y directa a manejar el programa con soltura. Conoceremos cada una de las herramientas que Presto pone a nuestro servicio para manejar un sistema de gestión de nuestros proyectos

## **Contenido**

#### **Ideas y procedimientos generales**

Objetivo del curso Procedimientos de las empresas constructoras Esquema de la elaboración de la oferta Esquema durante la ejecución de las obras Conceptos importantes a tener en cuenta Mediciones Presupuesto cerrado Precios descompuestos de coste previsto

#### **Actividades prácticas**

Ejercicio 1. Calcular el grado de avance

## **2 - Conociendo Presto**

#### **Objetivo**

Aunque nos es un curso básico de presto, trataremos en esta unidad de conocer a fondo cada uno de los comandos y cada una de las pantallas que se usarán frecuentemente en este curso. Esta unidad sirve de referencia para los distintos comandos usados en el curso.

## **Contenido**

#### **Conociendo Presto**

La pantalla principal de Presto

#### **Ingeniería de Costos con Presto**

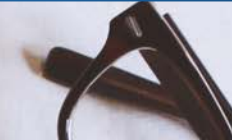

## **Programa**

Principales comandos del programa Procedimientos de las empresas constructoras Propiedades de obra Resumen de comandos: Ver Los comandos de gestión de tiempo Los comandos de Administración Predimensionadores Comandos para la Gestión del Tiempo Comandos para el módulo de Compras

#### **Actividades prácticas**

Ejercicio 1. Importar un fichero del tipo BC

#### **3 - Presupuesto**

#### **Objetivo**

Vamos a ver en esta unidad el significado y diferencias entre ambos tipos de presupuestos. Además, aprenderemos a realizar la oferta de un proyecto desde el punto de vista del departamento de ofertas de una empresa constructora.

## **Contenido**

#### **Presupuesto**

Introducción Objetivo El presupuesto de contrato Estructura de un Presupuesto Estructura de un presupuesto en Presto Gestión documental en Presto Gestión documental modelo BIM Base de Precios

#### **Ingeniería de Costos con Presto**

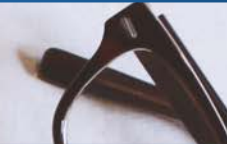

## **Programa**

Bases de precios existentes Estructura de una base de precios Importar una base de precios Utilización de una base de precios Mediciones y Fases Las mediciones del proyecto Fechas Crear las fechas del presupuesto Pasar de una fase a la siguiente

#### **Actividades prácticas**

Ejercicio 1. Asociar a una partida, una imagen Ejercicio 2. Crear las fechas de un presupuesto, y cambiar la fecha actual

#### **4 - Creando un presupuesto de proyecto**

#### **Objetivo**

Aprenderemos en esta unidad a crear un presupuesto para nuestro proyecto.

#### **Contenido**

#### **Creando un presupuesto de proyecto**

El directorio de obras Iniciando Presto Arrancar Presto como administrador El directorio de Obras Cambiar el Directorio de Obras La zona de ficheros de obras Operar con los ficheros de obras Creando el presupuesto desde cero Arrancar Presto y crear un nuevo presupuesto Abrir y comprobar el nuevo presupuesto Introducir la estructura básica de capítulos de nuestro presupuesto Introducir las partidas del presupuesto (descompuestos)

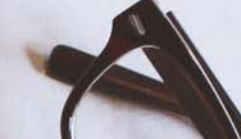

Ventana de Medición Fórmulas o mediciones referenciadas Esquemas de columnas y filtros presupuesto Introducir las partidas del presupuesto (descompuestos)

#### **Actividades prácticas**

Ejercicio 1. Introducir la estructura de capítulos del proyecto Ejercicio 2. Introducción de una partida y su medición

## **5 – Objetivo de coste**

## **Objetivo**

Aprenderemos a realizar un presupuesto estimado de costes u Objetivo, considerando los costes directos, indirectos y gastos generales. También el alumno sabrá calcular el importe de un presupuesto de oferta, a partir del coste Objetivo y las expectativas de beneficio.

## **Contenido**

## **Objetivo de coste**

¿Qué entendemos por Objetivo de coste? Naturaleza del coste

Precio descompuesto

Crear un precio descompuesto en el Objetivo de coste Medición del Objetivo de coste

Introducción

Mediciones auxiliares

Espacios, otra forma de clasificar el presupuesto Relaciones entre precios y partidas

#### **Actividades prácticas**

Ejercicio 1. Obtener un presupuesto de oferta Ejercicio 2. Precio descompuesto y cálculo de la oferta

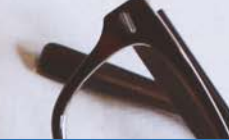

#### **6 – Gestión del tiempo**

#### **Objetivo**

Este curso tiene como objetivo que el alumno aprenda a utilizar Presto para la planificación y programación de cualquier tipo de proyecto y poder controlar de esa forma la Gestión del Tiempo del mismo.

#### **Contenido**

#### **Gestión del Tiempo**

Sistemas de planificación Camino crítico El Método de Roy en detalle Actividades

Tipos de actividades

Relaciones entre actividades

Camino crítico

Determinar el camino crítico de una red Planificar con Presto

El proyecto que vamos a planificar Introducimos las actividades auxiliares

Preparación del entorno de trabajo

Calculando las duraciones de las Actividades

Duración de la partida 0101

Duración de la partida 0102

Relacionar unas actividades con otras.

Programación. Rellenar la Planificación Económica

#### **Actividades prácticas**

Ejercicio 1. Planificar una red de cuatro actividades Ejercicio 2. Planificar con Presto un proyecto modelado en Revit

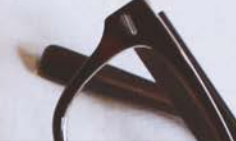

## **7 – Compras**

#### **Objetivo**

El alumno será capaz de utilizar con soltura todas las ayudas que nos ofrece el módulo de Compras de Presto. Obteniendo los lotes de compras a partir de los recursos del proyecto. Establecer las peticiones de ofertas a las empresas colaboradoras, y desarrollar los cuadros comparativos de compras.

Y la obtención de los Pedidos y Contratos dispuestos para su aceptación.

#### **Contenido**

#### **Compras**

Conceptos iniciales Grupos de compras Entidades Proceso Generación del Contrato / Pedido Seguimiento de Compras

#### **Actividades prácticas**

Ejercicio 1. Contratación de la cimentación por pilotaje

## **8 – Administración**

#### **Objetivo**

En esta unidad se aprenderá todo lo referente a la administración de un proyecto, desde las facturas, los gastos, e incluso los costes contables.

## **Contenido**

#### **Administración**

Las ventanas de Presto Ventana de Pedidos Ventana de Facturas Ventana de Entregas

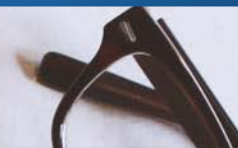

Proceso de facturación en una empresa constructora Descripción del Proceso Algunos conceptos importantes Proceso de la facturación en Presto ¿Qué es un centro de coste? Apliquemos los centros de costes o Destinos

#### **Actividades prácticas**

Ejercicio 1. Introducir una factura en Presto Ejercicio 2. Introducir un gasto comprometido

#### **9 – Seguimiento mensual del resultado**

#### **Objetivo**

Con todos los módulos vistos y con el sistema de información económico, aprenderemos a desarrollar y analizar toda la información necesaria para saber el estado del proyecto, hasta saber cuál es la información inicial o de partida a nivel de resultado económico y temporal de nuestro proyecto.

#### **Contenido**

#### **Seguimiento mensual del resultado**

Proceso Esquema del Proceso Proceso del Estudio Inicial de Costes Cambiar la fase Facturación Producción Mediciones reales Grado de avance Planificación Partida 02.08 SOL.ARM.HA-25, 15#15x15x6+ECH.15 Partida: 04.01 HA-35/P/20 E.MAD.LOSAS Partida: 04.03 E.H.F.VIG.ARM. 26+5 4/5m B-70

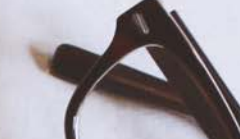

Introducción de la Facturación en Presto Factura nº 16286 de Almesu, S.L. Factura nº 16287 de Almesu, S.L.

#### **Actividades prácticas**

Ejercicio 1. Cambio de fechas, mediciones reales y grado de avance

## **10 – Sistemas Información Económica (SIE)**

#### **Objetivo**

Esta unidad trata de la obtención e introducción en Presto de todos los datos reales de cada mes hasta obtener un resultado económico fiable. También trataremos de la actualización de nuestro coste Objetivo, ya sea trimestral o cuatrimestralmente.

#### **Contenido**

#### **Sistemas Información Económica (SIE)**

Gastos comprometidos Tipos de gastos comprometidos

- 1. Albaranes pendientes de facturar
- 2. Cargos contables pendientes
- 3. Previsiones de los subcontratos.
- Grado de avance de los industriales
- Análisis de las partidas y corrección con las previsiones de los subcontratos
- Existencias
- Análisis de las previsiones realizadas
	- Preparación de las ventanas
	- Corrección de las previsiones realizadas
- Comparativo general
	- Veamos el informe

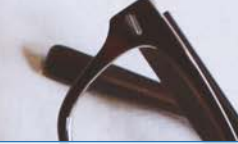

Redacción del informe de seguimiento Resumen mensual de resultado

Análisis de la hoja resumen Información a presentar a final de mes **Actividades prácticas**

> Ejercicio 1. Revisar, analizar y corregir un gasto comprometido Ejercicio 2. Compras y facturación

#### **11 – Cost-it**

#### **Objetivo**

Cost-it es un complemento que se instala en Revit y conecta éste con Presto . La tecnología BIM está en continuo avance y cada día se van perfeccionando todos los conceptos, y lógicamente Cost-it, Revit o el mismo Presto van ampliando sus herramientas. Aprenderemos en este curso a instalar Cost-it en Revit. Aprenderemos a utilizar todos los comandos del complemento. A preparar y realizar exportaciones de las mediciones y partidas del proyecto de Revit a Presto. Y por último realizaremos tres actividades prácticas donde veremos de forma directa como se utiliza todo lo aprendido.

#### **Contenido**

#### **Cost-it el complemento de Presto para Revit**

Instalación de Cost-it Los comandos de Cost-it Exportar Los otros comandos de Cost-it Otros datos, que también se exportan

#### **Actividades prácticas**

Ejercicio 1. Obtener todas las mediciones de las tuberías del modelo, por diámetros.

Ejercicio 2. Exportar desde Revit a Presto los muros de un modelo y obtener un presupuesto detallado.

Ejercicio 3. Planificar con Presto un proyecto modelado en Revit

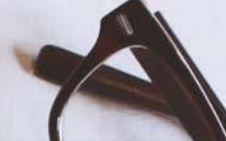

#### **12 – Informes**

#### **Objetivo**

En esta última unidad aprenderemos a realizar los informes más significativos que deben acompañar a cualquier situación económico / temporal de nuestro proyecto.

También aprenderemos a personalizar algunos de estos informes.

## **Contenido**

#### **Informes**

Introducción Presupuestos y Mediciones Planificación económica Planificación temporal Gestión del proyecto Contratación Facturación Análisis de costes Informes personalizados de Presto **Actividades prácticas**

Ejercicio 1. Modificación de un informe

• **Colegiados COAATVA, Colegiados en el Colegio de Arquitectos de Valladolid y Precolegiados.** Se ruega reservar plaza en el Gabinete Técnico (Tfno.: 983361273; e.mail: [soniarilova@coaatva.es](mailto:soniarilova@coaatva.es)) o a través de [www.coaatva.es](http://www.coaatva.es/)

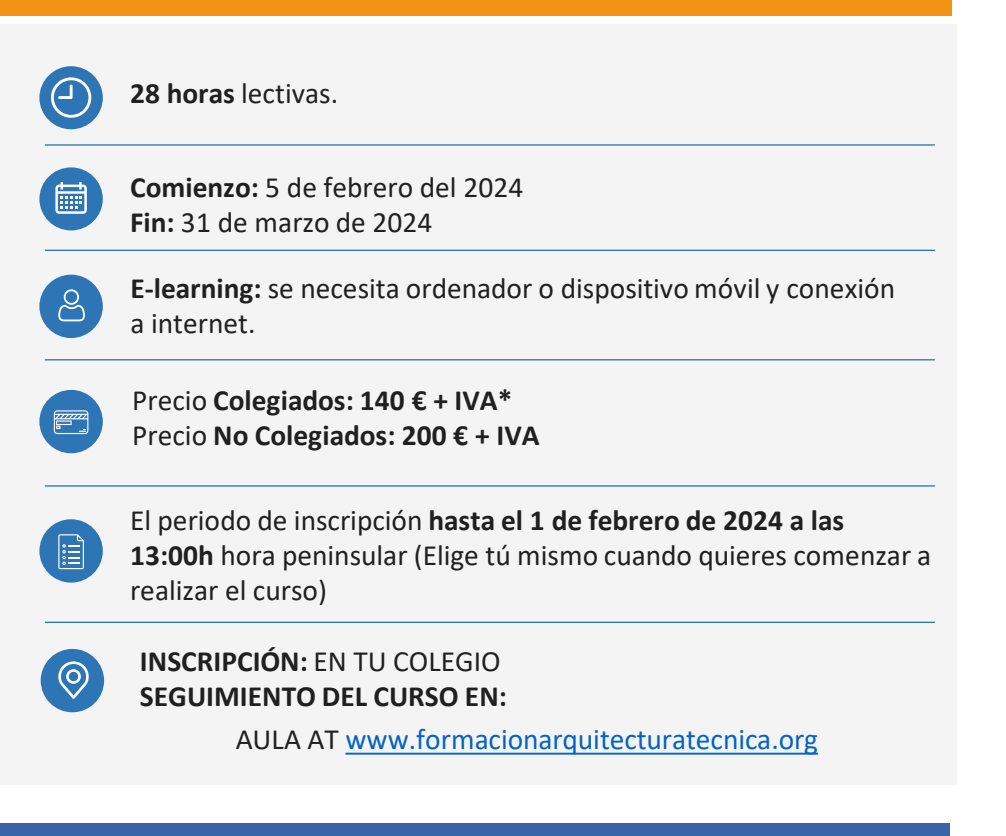

#### **PROFESORADO**

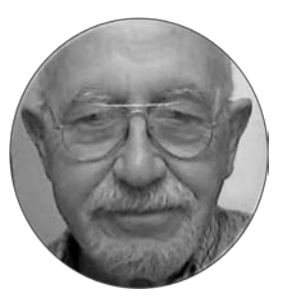

**D. Lorenzo José López Fernández** Controller de gestión, consultor, Project planner.